# StrikePlagiarism.com

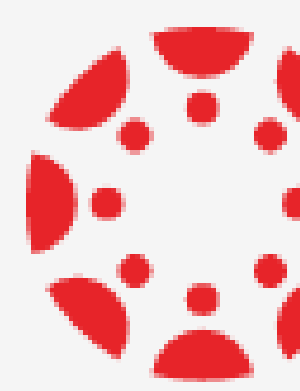

## **SEN CANVAS BY INSTRUCTURE**

**How to create Assignment?**

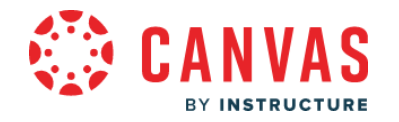

## Log into your account, choose courses and add a new Assignment.

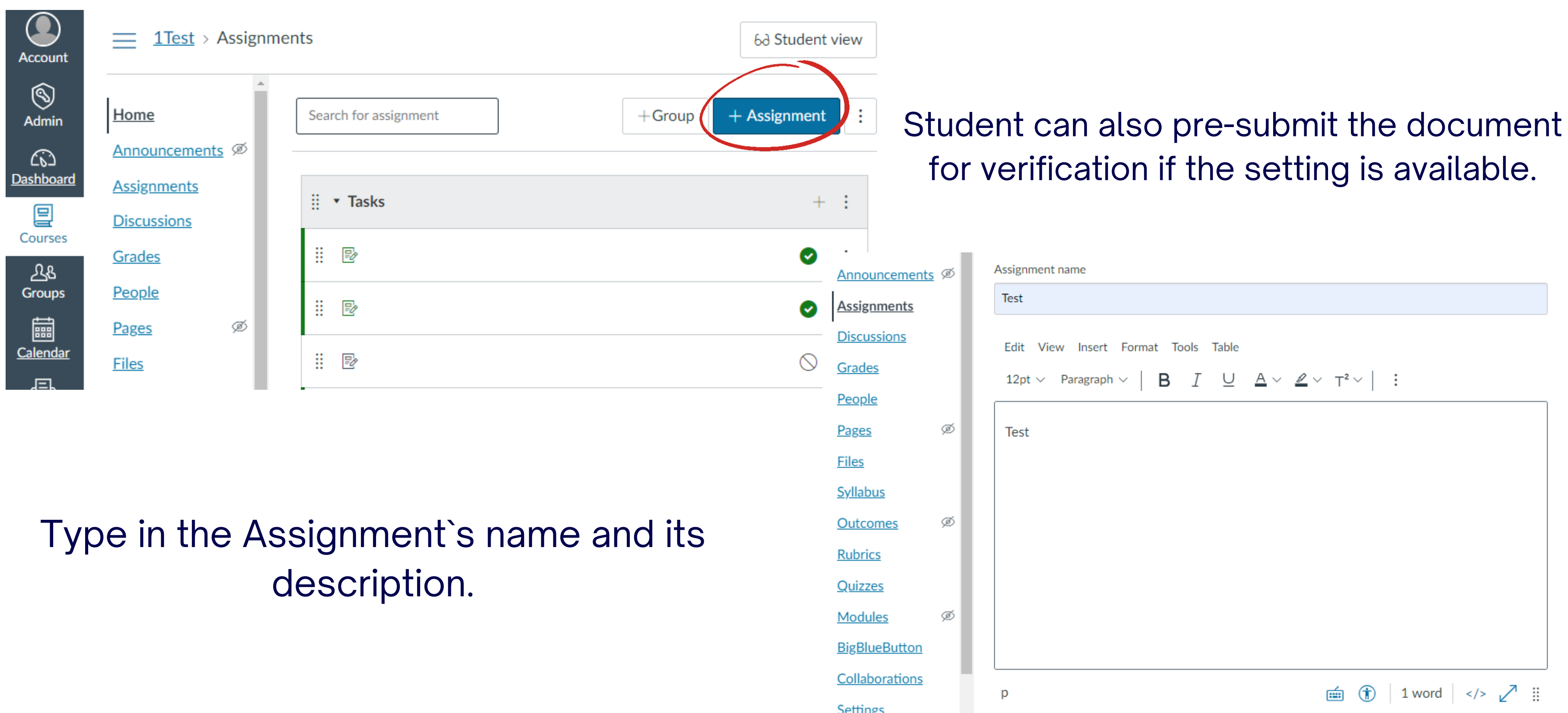

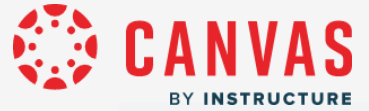

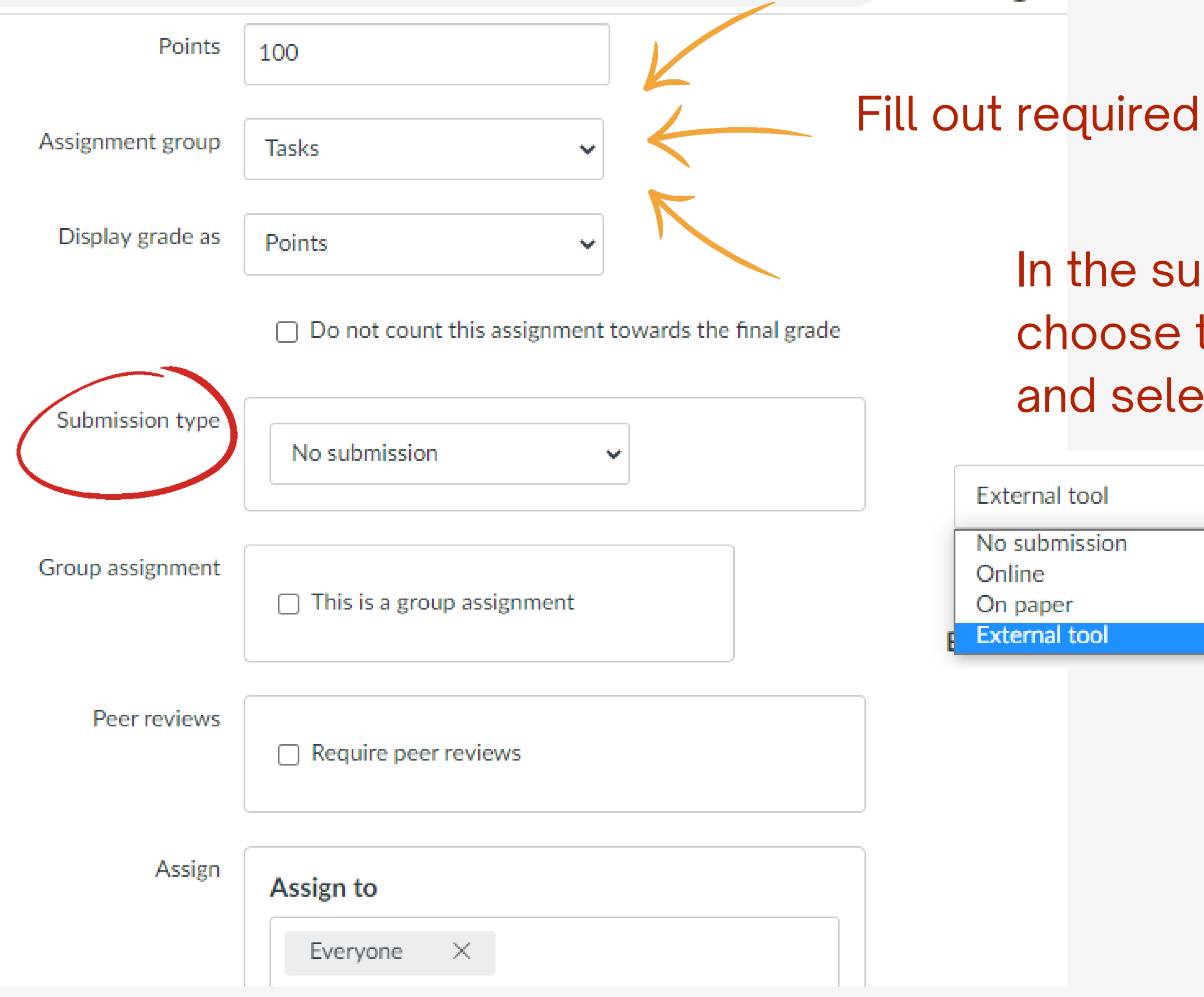

## fields.

## Ibmission type field, the External tool option, ect StrikePlagiarism.com LTI.

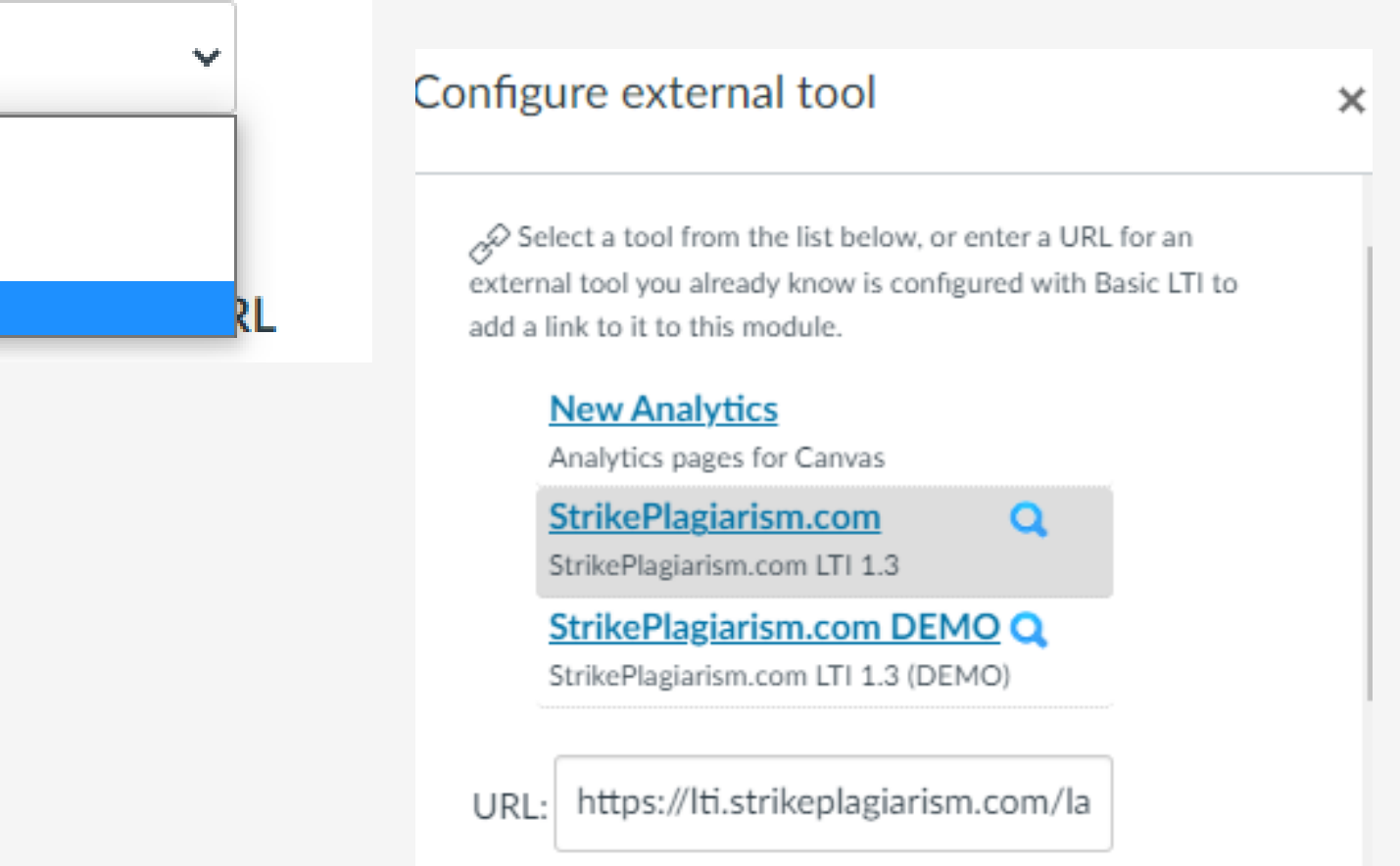

Select

Cancel

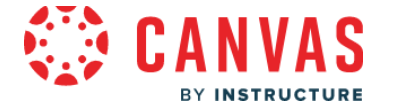

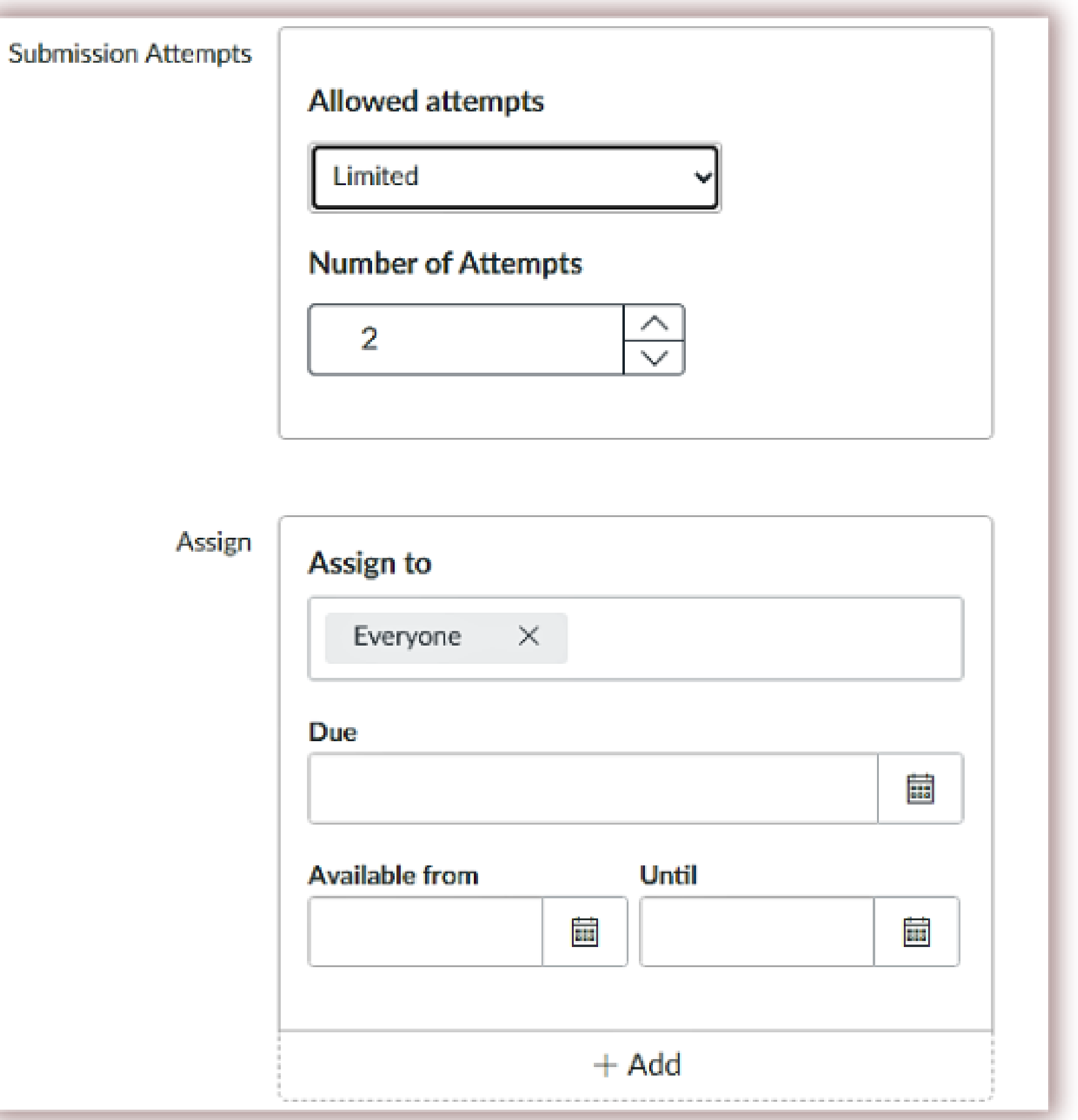

### Set a number of resubmissions.

## Assign to the students. Set the deadline.

Complete by saving and publishing.

Cancel

Save & publish

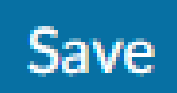

# **Evaluation and acceptance of the document**

The supervisor can:

- accept (exclude) the fragments, quotes,
- add comments, comment tags,
- review the list of accepted fragments and list of comments.

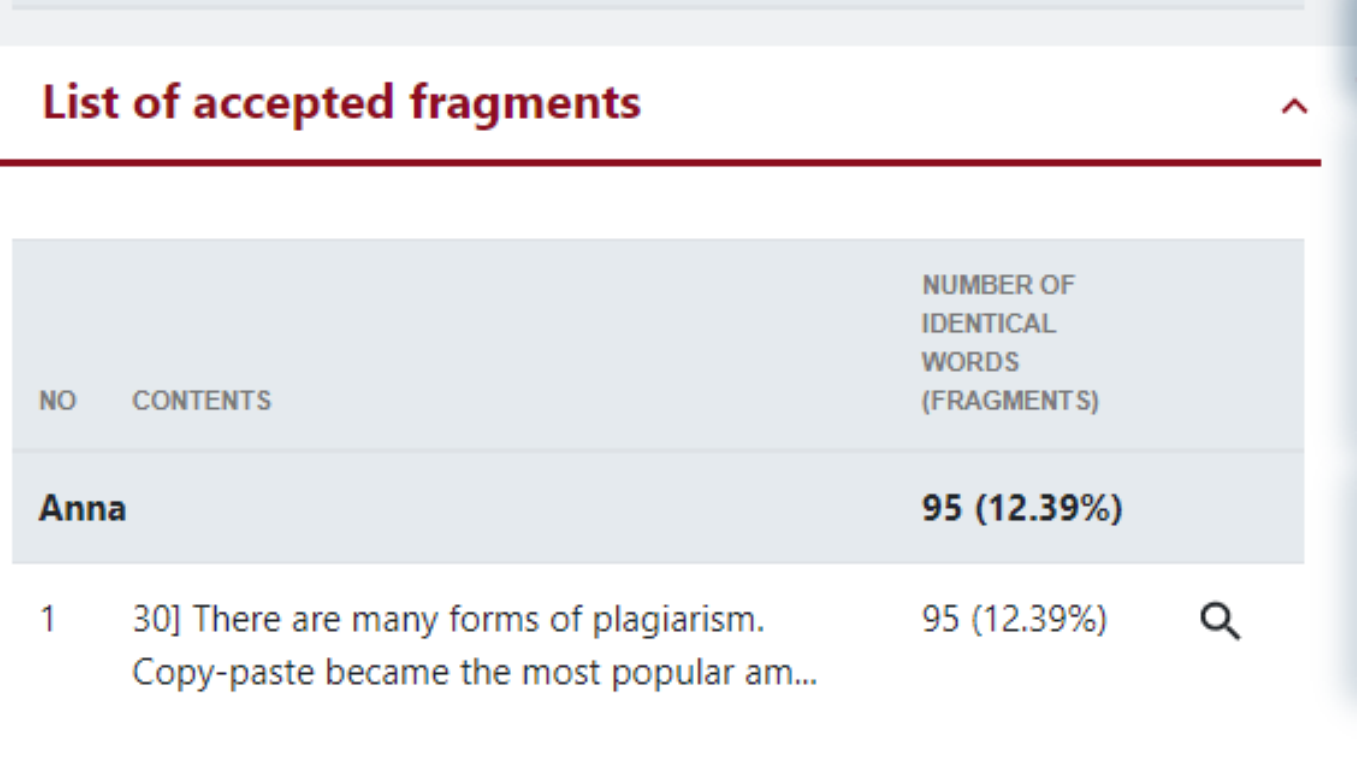

### **List of comments** ∼

**CONTENTS** 

Please, correct

protected by copyright law without permission for a usage where such permission is required, thereby infringing certain exclusive rights granted to the copyright holder, such as the right to reproduce, distribute, display or perform the protected work, or to make derivative works. The copyright holder is typically the work's creator, or a publisher or other business  $\text{to}$ . Exclusive rights are a form of monopoly. Exclusive rights can be established by law or by contractual obligation, but the scope of enforceability will depend upon the extent to which others are bound by the instrument establishing the exclusive right; thus in the case of contractual rights, only persons that are parties to a contract will be affected by the e hts may be granted in Accept this fragment only blic utilities, or, in some  $\leq$   $\leq$   $\leq$ **Number of identical words: 94** lars argue that rights https://db0nus869y26v.cloudfront.net/en/Exclusive\_right roperty-

The Law From Old English lagu (something laid down or fixed) (Harper, Douglas. "law". Online Etymology Dictionary.); legal comes from Latin legalis,

actual obligation, but the scope of enforceability will depend upon the to which others are bound by the instrument establishing the exclusive

Please, correct

**ile pasis** for the junion of

Q

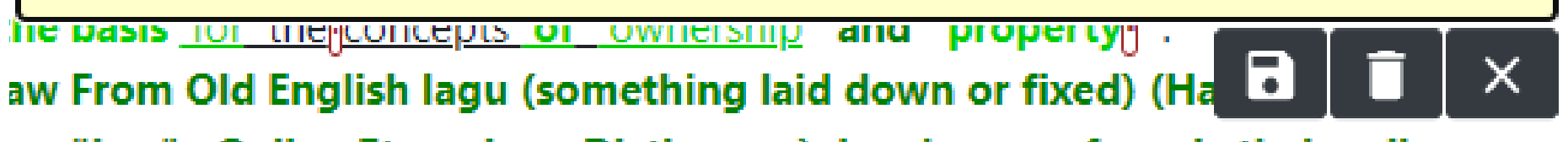

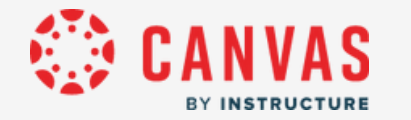

After analysis, the supervisor evaluates the document and completes evaluation either by closing report or if available by clicking on the Submit or Reject buttons at the report or evaluates via Speed Grader™ .

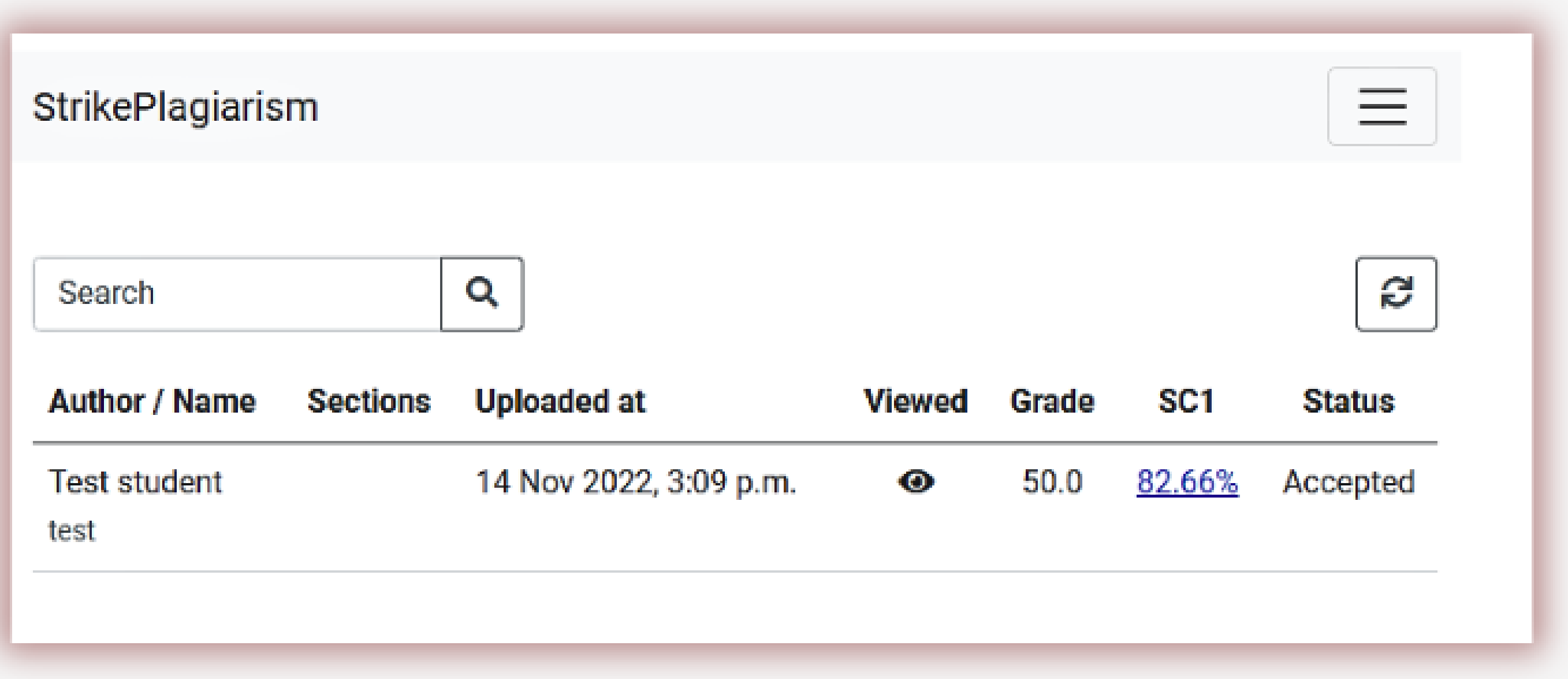

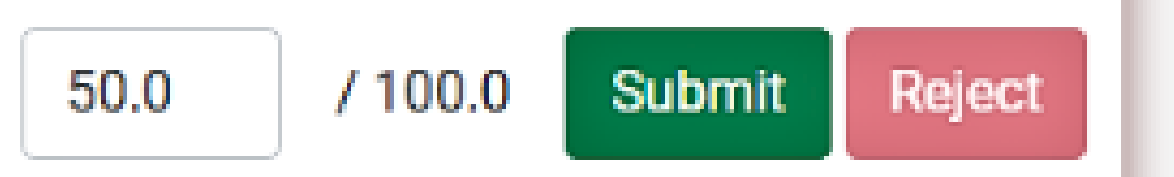

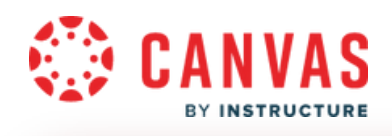

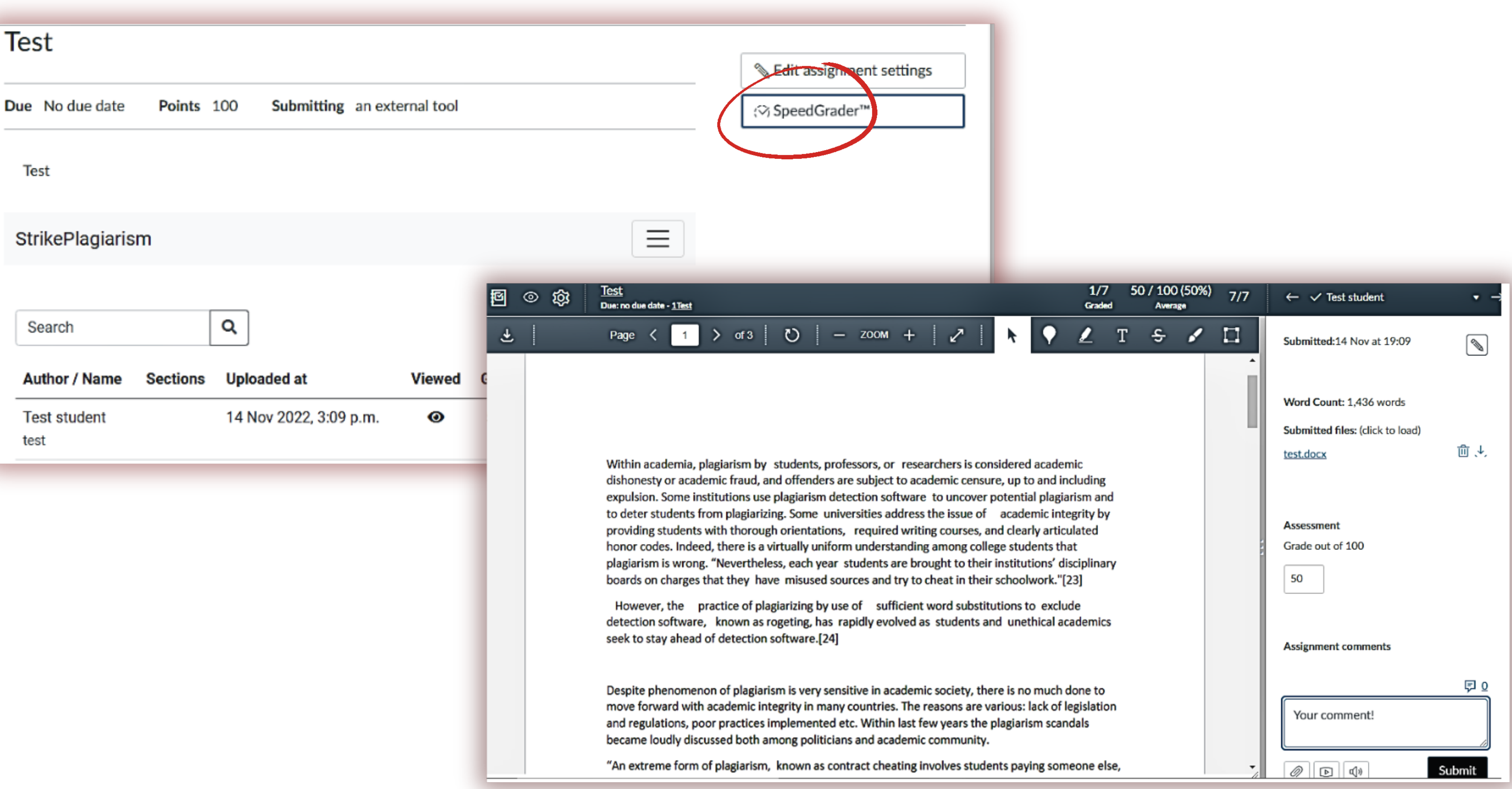

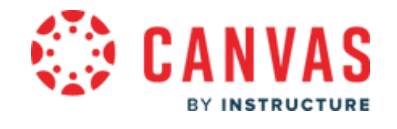

Supervisor can reject the paper. Prior to it, Supervisor can set a number of attempts the document can be resubmitted. No need to remove document from the database or delete it. Document is added to the database once it is accepted.

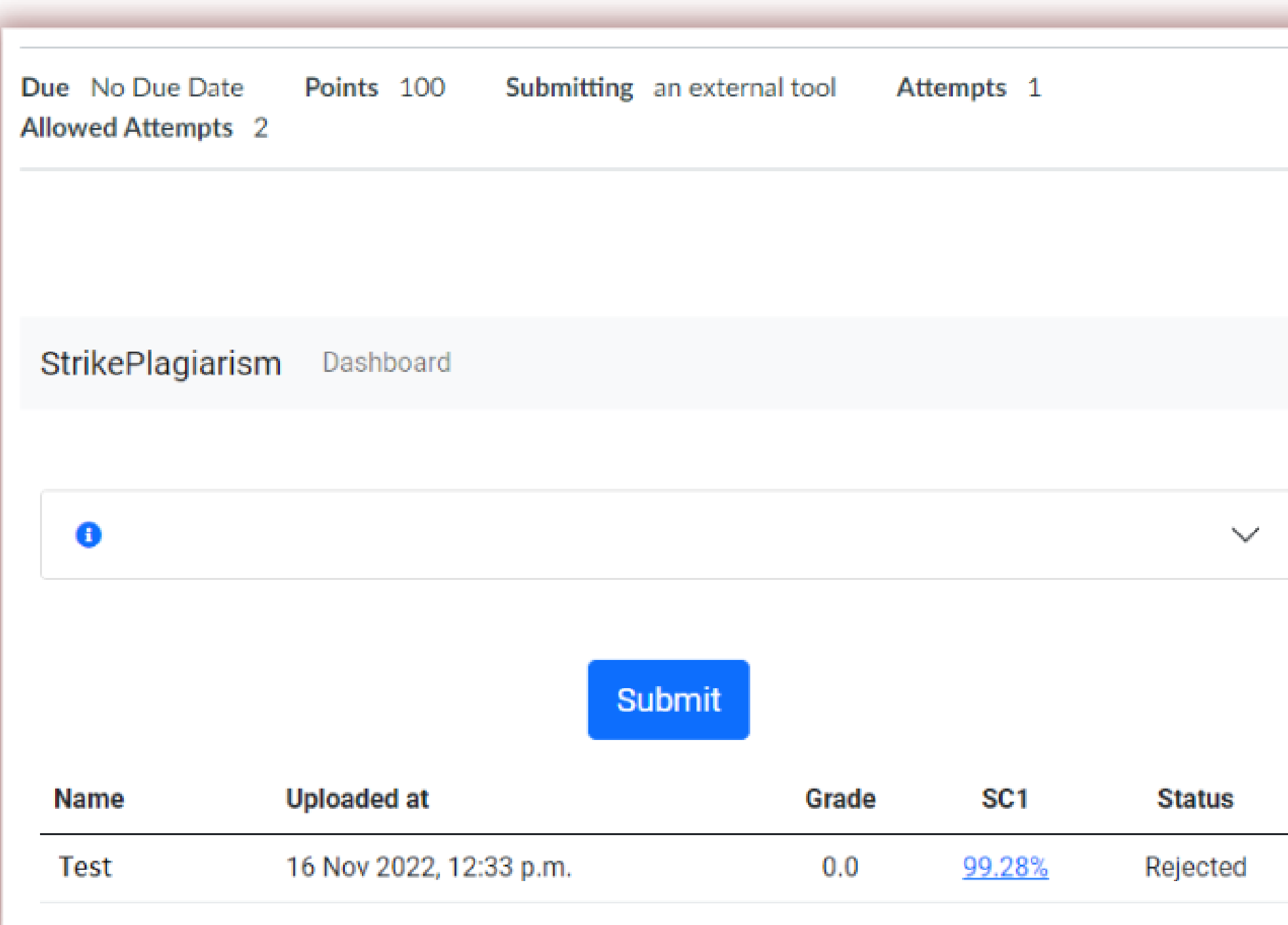

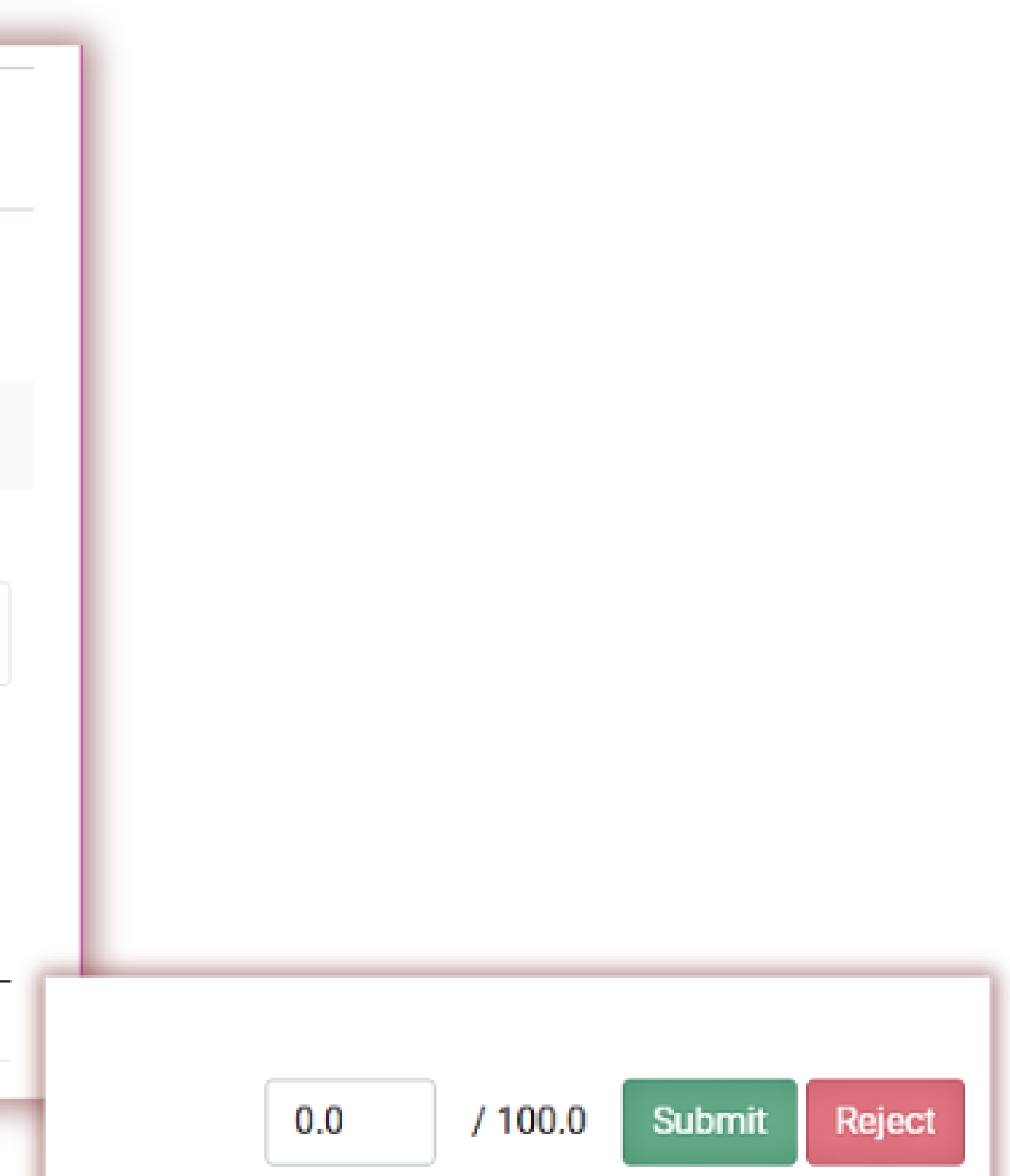

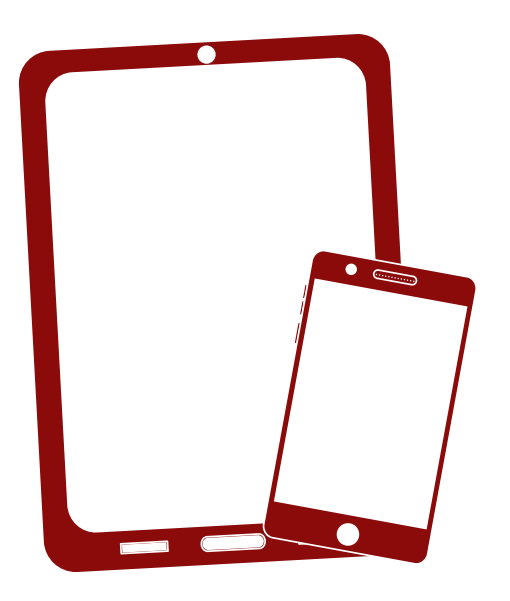

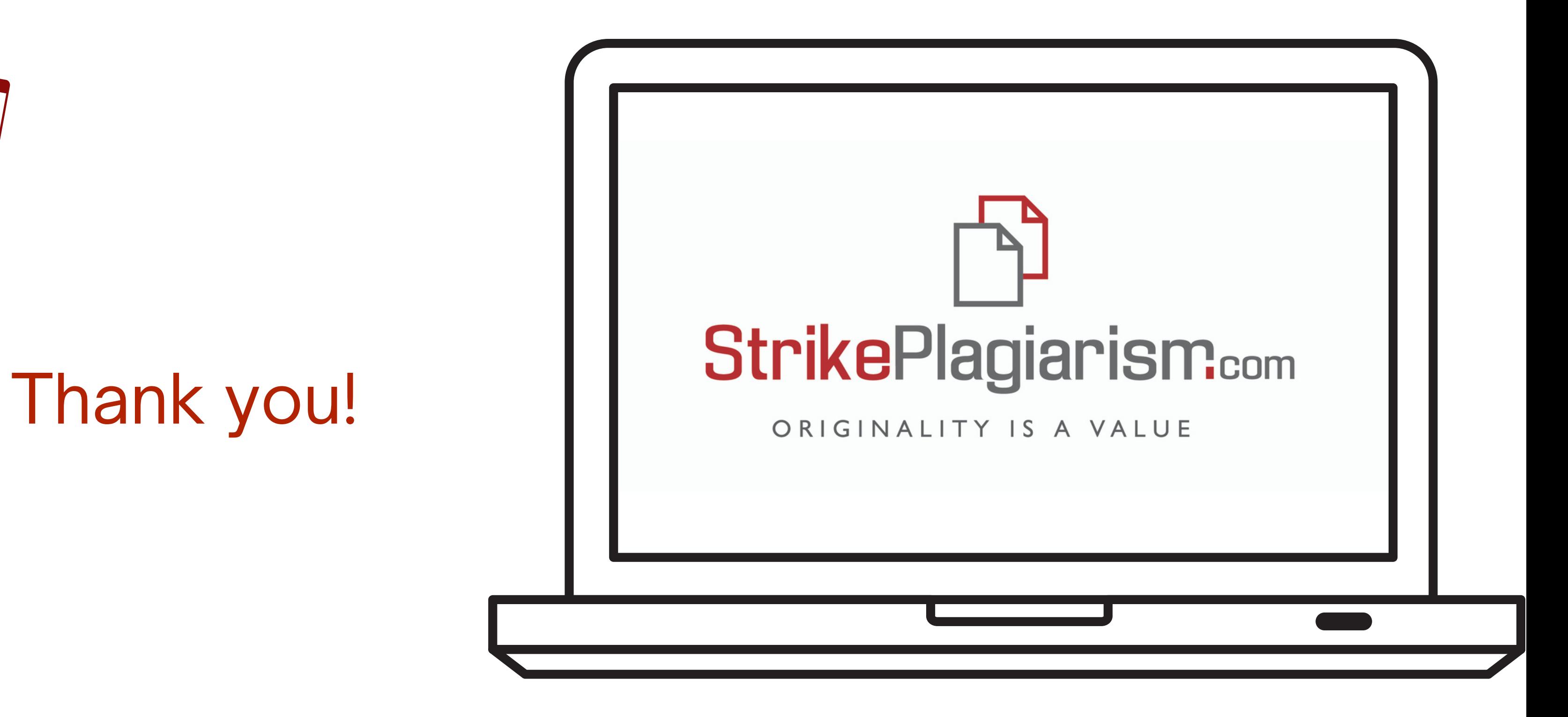

If you have any questions, please, contact us contact@strikeplagiarism.com